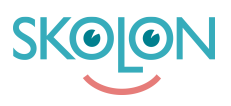

[Knowledgebase](https://support.skolon.com/en-GB/kb) > [Administrera Skolon](https://support.skolon.com/en-GB/kb/administrera-skolon) > [Hantera användare i Skolon](https://support.skolon.com/en-GB/kb/hantera-anv-ndare-i-skolon) > [Lägga till fler skolor](https://support.skolon.com/en-GB/kb/articles/l-gga-till-fler-skolor-till-en-anv-ndare) [till en användare](https://support.skolon.com/en-GB/kb/articles/l-gga-till-fler-skolor-till-en-anv-ndare)

## Lägga till fler skolor till en användare

Ulf Kronsell - 2024-08-30 - [Hantera användare i Skolon](https://support.skolon.com/en-GB/kb/hantera-anv-ndare-i-skolon)

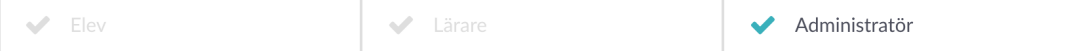

Som organisationsadministratör kan du nu koppla flera skolor till en användare direkt från Skolons administratörsverktyg. Detta är en användbar funktion exempelvis om en skoladministratör skall kunna administrera fler skolor än sin primära skola, om en lärare har undervisning på flera skolor eller om elever har undervisning på mer än en skola.

Användaren kan nu byta mellan sina skolor i **Min samling**. Om användaren har administratörsrättigheter kan denne även byta mellan sina skolor inne i administratörsverktyget.

Notera att nya skolkopplingar inte påverkas av synk från elevregister eller källdatasystem. Om du däremot **raderar** en skolkoppling som skapats upp från er synk, kommer denne skolkoppling att återupprättas dagen därefter. Skolkopplingar som kommer från en synk måste alltså plockas bort från det elevregister eller källdatasystem som synkar till Skolon.